### **GESTIONE COLLOQUI DA PARTE DEL GENITORE (SCUOLA SECONDARIA) - A.S. 2023.24**

**PER EFFETTUARE L'ACCESSO ALLA NUOVA VERSIONE DEL RE AXIOS 2.0 UTILIZZARE SOLO QUESTO LINK DIRETTO (FACENDO COPIA/INCOLLA NELLA BARRA DI RICERCA**). Tale link sarà poi attivato anche in *Home page* del sito appena possibile:

[https://registrofamiglie.axioscloud.it/Pages/SD/SD\\_Login.aspx?Customer\\_ID=95118660166](https://registrofamiglie.axioscloud.it/Pages/SD/SD_Login.aspx?Customer_ID=95118660166)

Si visualizzerà questa schermata, nella quale bisogna inserire le proprie credenziali (nome utente e password), ricevute via mail dalla segreteria (alunni nuovi dell'istituto), oppure già possedute (alunni già iscritti).

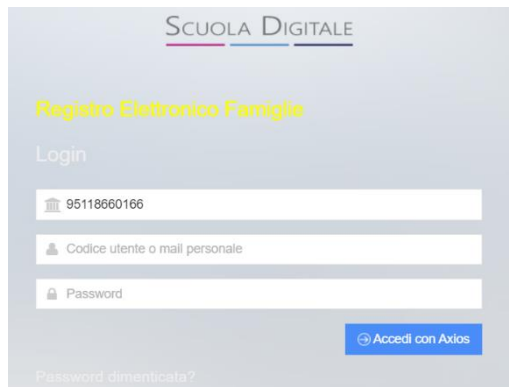

Al primo accesso il sistema richiederà di cambiare la password corrente, inserendone una nuova. Una volta entrati, si aprirà una schermata SCUOLA DIGITALE, con tanti icone/rettangoli colorati che permettono di accedre alle varie funzioni (Voti, Registro di classe, Assenze, ecc.)

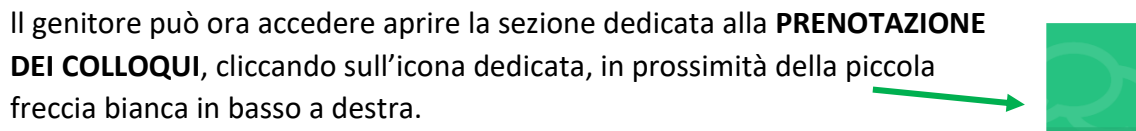

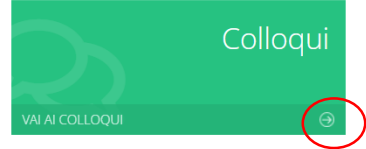

Il genitore visualizza la schermata sottostante, in cui può visualizzare il nome dell'alunno ed accedere alle disponibilità dei docenti cliccando su "Nuovo/modifica colloquio" e poi su "Disponibilità", scegliendo opportunamente il mese desiderato.

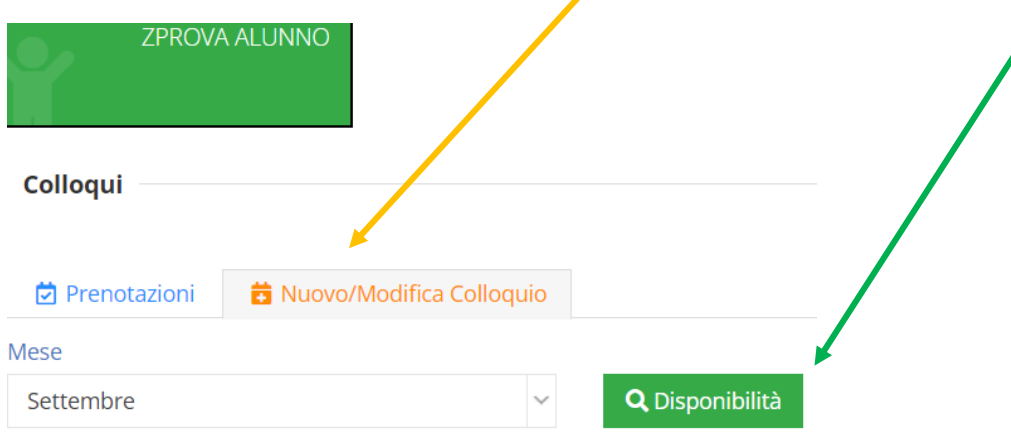

Dopo aver cliccato su "Disponibilità" apparirà questa schermata, che consente di scegliere il nuovo colloquio da prenotare.

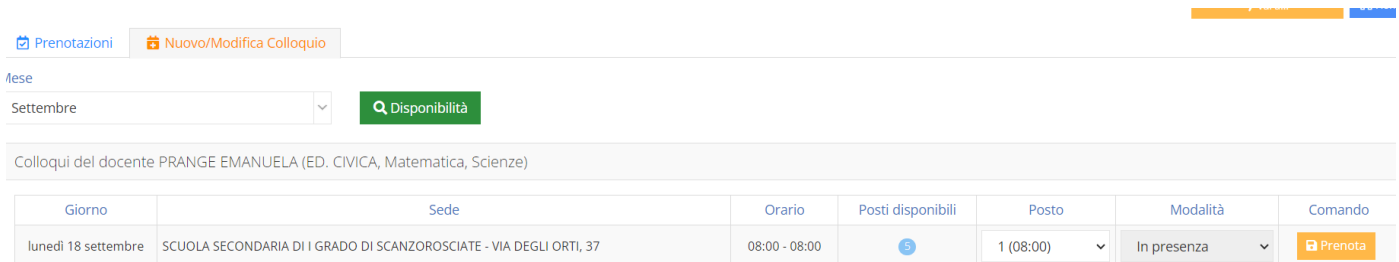

In questa finestra compaiono il nome del docente (con le materie insegnate), il giorno in cui si terrà il colloquio, la scuola frequentata dallo studente, l'orario entro cui è possibile prenotare, il posto (da scegliere in base alle disponibilità), le modalità (in presenza o in videochiamata) e il tasto per prenotare.

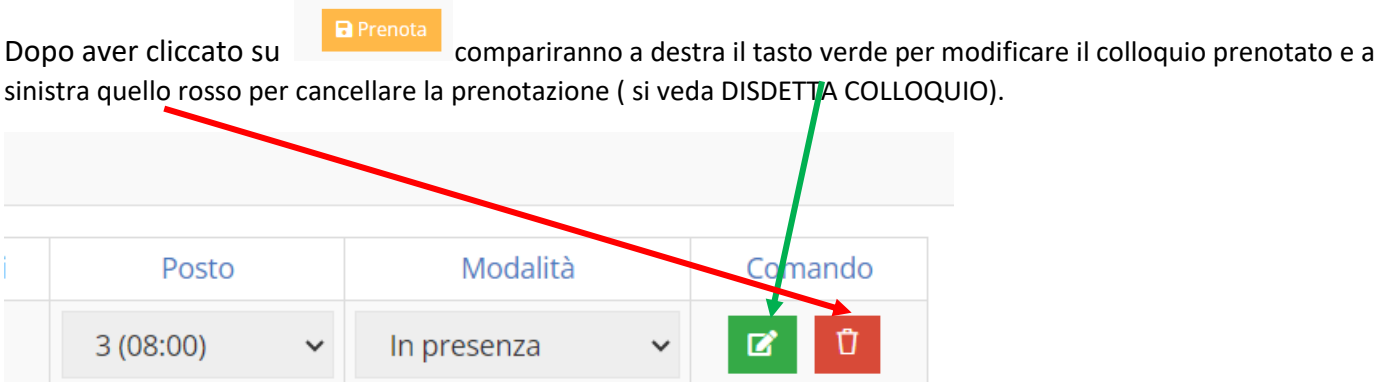

Cliccando ora su "prenotazioni" il genitore potrà visualizzare tutti i colloqui prenotati.

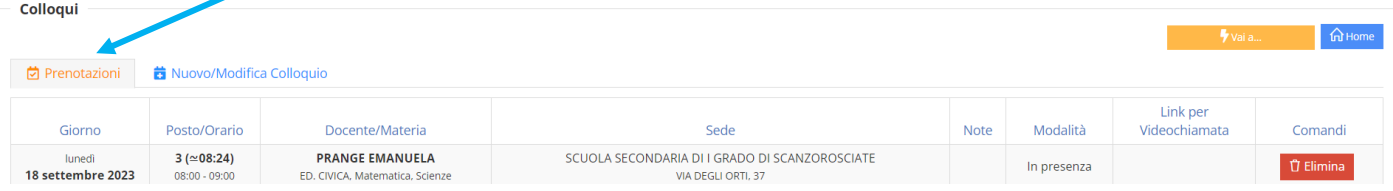

N.B: per i colloqui in VC nel campo sottostante al nome del docente si legge la seguente frase o una frase analoga: **"Verrà inviata una mail all'indirizzo di posta elettronica dell'alunno con il link per partecipare alla riunione in Teams."** 

Il genitore troverà quindi l'invito a partecipare al colloquio in videochiamata nell'account istituzionale di posta elettronica del proprio figlio.

Dopo aver effettuato la prenotazione con il primo docente, il genitore potrà procedere eventualmente nella prenotazione dei colloqui con gli altri docenti.

Oltre **agli orari di ricevimento settimanali** dei singoli docenti appena descritti, saranno inseriti anche giorni ed orari relativi a **colloqui pomeridiani generali**.

# **N.B: COLLOQUI POMERIDIANI DI SETTEMBRE CON I GENITORI DELLE CLASSI PRIME DEL 19 SETTEMBRE 2023**

In occasione di questi primi colloqui, che avverranno **IN PRESENZA**, il genitore troverà la possibilità di prenotarsi soltanto con due docenti, ma dovrà effettuare la **PRENOTAZIONE SOLTANTO CON UNO DI ESSI.** A scuola il genitore sarà accolto da un gruppo di docenti che rappresentano il consiglio di classe.

In ogni caso, dopo aver prenotato uno o più colloqui, il genitore riceverà al proprio indirizzo di posta elettronica una mail di conferma della prenotazione, analoga alla seguente:

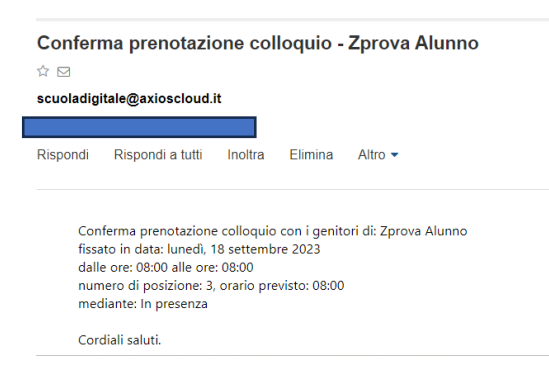

Anche nel caso in cui il docente dovesse annullare la prenotazione il genitore verrà avvisato con l'invio di un'apposita mail, all'indirizzo di posta elettronica personale che è stato comunicato in segreteria all'atto dell'iscrizione.

### **TEMPI**

Il genitore potrà prenotare con ogni docente soltanto **un colloquio per volta** e avrà la possibilità di effettuare la prenotazione **fino a 48 ore prima** del colloquio.

**N.B: Per i soli colloqui delle classi prime di settembre**, visti i tempi ristretti, fino a 24 ore prima del colloquio stesso

## **DISDETTA COLLOQUIO**

Qualora il genitore si trovasse impossibilitato a partecipare ad un colloquio prenotato dovrà con il massimo anticipo possibile disdire la prenotazione, come sopra indicato.

Il docente sarà avvisato da una mail automatica, ed il colloquio sarà disponibile per altri genitori. Se la disdetta dovesse avvenire a meno di 48 ore del colloquio è opportuno avvisare telefonicamente la scuola.

### **APP FAMIGLIE AXIOS 2.0**

Si può scaricare sui propri smartphone l'**App AXIOS Famiglie 2.0**, dalla quale è possibile accedere a tutte le funzioni di RE 2.0, compresa quella **"Colloqui"** che permette operazioni analoghe a quelle descritte.

Da App si potrà accedere anche alla versione Web.